# Action View Overview

January 13, 2015

After reading this guide, you will know:

- *•* What Action View is and how to use it with Rails.
- How best to use templates, partials, and layouts.
- What helpers are provided by Action View and how to make your own.
- *•* How to use localized views.

## **1 What is Action View?**

Action View and Action Controller are the two major components of Action Pack. In Rails, web requests are handled by Action Pack, which splits the work into a controller part (performing the logic) and a view part (rendering a template). Typically, Action Controller will be concerned with communicating with the database and performing CRUD actions where necessary. Action View is then responsible for compiling the response.

Action View templates are written using embedded Ruby in tags mingled with HTML. To avoid cluttering the templates with boilerplate code, a number of helper classes provide common behavior for forms, dates, and strings. It's also easy to add new helpers to your application as it evolves.

Some features of Action View are tied to Active Record, but that doesn't mean Action View depends on Active Record. Action View is an independent package that can be used with any sort of Ruby libraries.

## **2 Using Action View with Rails**

For each controller there is an associated directory in the app/views directory which holds the template files that make up the views associated with that controller. These files are used to display the view that results from each controller action.

Let's take a look at what Rails does by default when creating a new resource using the scaffold generator:

\$ bin/rails generate scaffold article

```
[...]invoke scaffold_controller
create app/controllers/articles_controller.rb
invoke erb
create app/views/articles
create app/views/articles/index.html.erb
create app/views/articles/edit.html.erb
```

```
create app/views/articles/show.html.erb
create app/views/articles/new.html.erb
create app/views/articles/_form.html.erb
[...]
```
There is a naming convention for views in Rails. Typically, the views share their name with the associated controller action, as you can see above. For example, the index controller action of the articles controller .rb will use the index.html.erb view file in the app/views/articles directory. The complete HTML returned to the client is composed of a combination of this ERB file, a layout template that wraps it, and all the partials that the view may reference. Within this guide you will find more detailed documentation about each of these three components.

## **3 Templates, Partials and Layouts**

As mentioned, the final HTML output is a composition of three Rails elements: Templates, Partials and Layouts. Below is a brief overview of each of them.

### **3.1 Templates**

Action View templates can be written in several ways. If the template file has a .erb extension then it uses a mixture of ERB (Embedded Ruby) and HTML. If the template file has a .builder extension then the Builder ::XmlMarkup library is used.

Rails supports multiple template systems and uses a file extension to distinguish amongst them. For example, an HTML file using the ERB template system will have .html.erb as a file extension.

**3.1.1 ERB** Within an ERB template, Ruby code can be included using both *<*% %*>* and *<*%= %*>* tags. The *<*% %*>* tags are used to execute Ruby code that does not return anything, such as conditions, loops or blocks, and the *<*%= %*>* tags are used when you want output.

Consider the following loop for names:

```
<h1>Names of all the people</h1>
<% @people.each do |person| %>
 Name: \langle\% person.name %> <br>
<% end %>
```
The loop is set up using regular embedding tags (*<*% %*>*) and the name is inserted using the output embedding tags ( $\lt$ %= % $>$ ). Note that this is not just a usage suggestion: regular output functions such as print and puts won't be rendered to the view with ERB templates. So this would be wrong:

```
\langle % \rangle WRONG %>
Hi, Mr. <% puts "Frodo" %>
```
To suppress leading and trailing whitespaces, you can use *<*%- -%*>* interchangeably with *<*% and %*>*.

#### *3 TEMPLATES, PARTIALS AND LAYOUTS* 3

**3.1.2 Builder** Builder templates are a more programmatic alternative to ERB. They are especially useful for generating XML content. An XmlMarkup object named xml is automatically made available to templates with a .builder extension.

Here are some basic examples:

```
xml.em("emphasized")
xml.em { xml.b("emph & bold") }
xml.a("A Link", "href" => "http://rubyonrails.org")
xml.target("name" => "compile", "option" => "fast")
```
which would produce:

```
<em>emphasized</em>
<em><br />b>emph &amp; bold</b></em>
<a href="http://rubyonrails.org">A link</a>
<target option="fast" name="compile" />
```
Any method with a block will be treated as an XML markup tag with nested markup in the block. For example, the following:

```
xml.div {
 xml.h1(@person.name)
  xml.p(@person.bio)
}
   would produce something like:
<div>
  <h1>David Heinemeier Hansson</h1>
  <p>A product of Danish Design during the Winter of '79...</p>
</div>
   Below is a full-length RSS example actually used on Basecamp:
xml.rss("version" => "2.0", "xmlns:dc" => "http://purl.org/dc/elements/1.1/") do
  xml.channel do
    xml.title(@feed_title)
    xml.link(@url)
    xml.description "Basecamp: Recent items"
    xml.language "en-us"
    xml.ttl "40"
    for item in @recent_items
      xml.item do
        xml.title(item_title(item))
        xml.description(item_description(item)) if item_description(item)
        xml.pubDate(item_pubDate(item))
        xml.guid(@person.firm.account.url + @recent_items.url(item))
```

```
xml.link(@person.firm.account.url + @recent_items.url(item))
     xml.tag!("dc:creator", item.author_name) if item_has_creator?(item)
    end
  end
end
```
**3.1.3 Template Caching** By default, Rails will compile each template to a method in order to render it. When you alter a template, Rails will check the file's modification time and recompile it in development mode.

## **3.2 Partials**

end

Partial templates - usually just called "partials" - are another device for breaking the rendering process into more manageable chunks. With partials, you can extract pieces of code from your templates to separate files and also reuse them throughout your templates.

**3.2.1 Naming Partials** To render a partial as part of a view, you use the render method within the view:

```
<%= render "menu" %>
```
This will render a file named menu.html.erb at that point within the view that is being rendered. Note the leading underscore character: partials are named with a leading underscore to distinguish them from regular views, even though they are referred to without the underscore. This holds true even when you're pulling in a partial from another folder:

<%= render "shared/menu" %>

That code will pull in the partial from app/views/shared/ menu.html.erb.

**3.2.2 Using Partials to simplify Views** One way to use partials is to treat them as the equivalent of subroutines; a way to move details out of a view so that you can grasp what's going on more easily. For example, you might have a view that looks like this:

```
<%= render "shared/ad_banner" %>
```
<h1>Products</h1>

```
<p>Here are a few of our fine products:</p>
<% @products.each do |product| %>
  <%= render partial: "product", locals: {product: product} %>
<% end %>
```
#### <%= render "shared/footer" %>

Here, the ad banner.html.erb and footer.html.erb partials could contain content that is shared among many pages in your application. You don't need to see the details of these sections when you're concentrating on a particular page.

#### *3 TEMPLATES, PARTIALS AND LAYOUTS* 5

**3.2.3 The** as **and** object **options** By default ActionView::Partials::PartialRenderer has its object in a local variable with the same name as the template. So, given:

```
<%= render partial: "product" %>
```
within product we'll get **@product** in the local variable **product**, as if we had written:

<%= render partial: "product", locals: {product: @product} %>

With the as option we can specify a different name for the local variable. For example, if we wanted it to be item instead of product we would do:

<%= render partial: "product", as: "item" %>

The object option can be used to directly specify which object is rendered into the partial; useful when the template's object is elsewhere (eg. in a different instance variable or in a local variable).

For example, instead of:

```
<%= render partial: "product", locals: {product: @item} %>
```
we would do:

<%= render partial: "product", object: @item %>

The object and as options can also be used together:

<%= render partial: "product", object: @item, as: "item" %>

**3.2.4 Rendering Collections** It is very common that a template will need to iterate over a collection and render a sub-template for each of the elements. This pattern has been implemented as a single method that accepts an array and renders a partial for each one of the elements in the array.

So this example for rendering all the products:

```
<% @products.each do |product| %>
 <%= render partial: "product", locals: { product: product } %>
<% end %>
```
can be rewritten in a single line:

```
<%= render partial: "product", collection: @products %>
```
When a partial is called with a collection, the individual instances of the partial have access to the member of the collection being rendered via a variable named after the partial. In this case, the partial is product, and within it you can refer to product to get the collection member that is being rendered.

You can use a shorthand syntax for rendering collections. Assuming @products is a collection of Product instances, you can simply write the following to produce the same result:

<%= render @products %>

Rails determines the name of the partial to use by looking at the model name in the collection, Product in this case. In fact, you can even render a collection made up of instances of different models using this shorthand, and Rails will choose the proper partial for each member of the collection.

**3.2.5 Spacer Templates** You can also specify a second partial to be rendered between instances of the main partial by using the : spacer\_template option:

```
<%= render partial: @products, spacer_template: "product_ruler" %>
```
Rails will render the product ruler partial (with no data passed to it) between each pair of product partials.

### **3.3 Layouts**

Layouts can be used to render a common view template around the results of Rails controller actions. Typically, a Rails application will have a couple of layouts that pages will be rendered within. For example, a site might have one layout for a logged in user and another for the marketing or sales side of the site. The logged in user layout might include top-level navigation that should be present across many controller actions. The sales layout for a SaaS app might include top-level navigation for things like "Pricing" and "Contact Us" pages. You would expect each layout to have a different look and feel. You can read about layouts in more detail in the Layouts and Rendering in Rails guide.

## **4 Partial Layouts**

Par[tials can have their own layouts](layouts_and_rendering.html) applied to them. These layouts are different from those applied to a controller action, but they work in a similar fashion.

Let's say we're displaying an article on a page which should be wrapped in a div for display purposes. Firstly, we'll create a new Article:

```
Article.create(body: 'Partial Layouts are cool!')
```
In the show template, we'll render the article partial wrapped in the box layout: **articles/show.html.erb**

<%= render partial: 'article', layout: 'box', locals: {article: @article} %>

The box layout simply wraps the **article** partial in a div: **articles/ box.html.erb**

```
<div class='box'>
  <%= yield %>
</div>
```
The article partial wraps the article's body in a div with the id of the article using the div for helper: **articles/ article.html.erb**

```
<%= div_for(article) do %>
 <p><%= article.body %></p>
<% end %>
```
this would output the following:

```
<div class='box'>
 <div id='article_1'>
    <p>Partial Layouts are cool!</p>
 </div>
</div>
```
Note that the partial layout has access to the local article variable that was passed into the render call. However, unlike application-wide layouts, partial layouts still have the underscore prefix.

You can also render a block of code within a partial layout instead of calling yield. For example, if we didn't have the article partial, we could do this instead:

**articles/show.html.erb**

```
<% render(layout: 'box', locals: {article: @article}) do %>
  <%= div_for(article) do %>
     \langle p \rangle \langle \phi | = article.body \langle \phi | \phi \rangle<% end %>
<% end %>
```
Supposing we use the same  $Box$  pox partial from above, this would produce the same output as the previous example.

## **5 View Paths**

..

## **6 Overview of helpers provided by Action View**

WIP: Not all the helpers are listed here. For a full list see the API documentation

The following is only a brief overview summary of the helpers available in Action View. It's recommended that you review the API Documentation, which covers all of the helpers in more detail, but this should serve as a good starting point.

## **6.1 RecordTagHelper**

This module provides methods for generating container tags, such as div, for your record. This is the recommended way of creating a container for render your Active Record object, as it adds an appropriate class and id attributes to that container. You can then refer to those containers easily by following the convention, instead of having to think about which class or id attribute you should use.

**6.1.1 content\_tag\_for** Renders a container tag that relates to your Active Record Object. For example, given @article is the object of Article class, you can do:

```
<%= content_tag_for(:tr, @article) do %>
 <td><%= @article.title %></td>
<% end %>
```
This will generate this HTML output:

```
<tr id="article_1234" class="article">
  <td>Hello World!</td>
\langle/tr>
```
You can also supply HTML attributes as an additional option hash. For example:

```
<%= content_tag_for(:tr, @article, class: "frontpage") do %>
  <td><%= @article.title %></td>
\langle % \rangle end \langle % \rangle
```
Will generate this HTML output:

```
<tr id="article_1234" class="article frontpage">
  <td>Hello World!</td>
\langle/tr>
```
You can pass a collection of Active Record objects. This method will loop through your objects and create a container for each of them. For example, given @articles is an array of two Article objects:

```
<%= content_tag_for(:tr, @articles) do |article| %>
  <td><%= article.title %></td>
<% end %>
```
Will generate this HTML output:

```
<tr id="article_1234" class="article">
  <td>Hello World!</td>
\langle/tr>
<tr id="article_1235" class="article">
  <td>Ruby on Rails Rocks!</td>
\langle/tr>
```
**6.1.2 div for** This is actually a convenient method which calls content tag for internally with :div as the tag name. You can pass either an Active Record object or a collection of objects. For example:

```
<%= div_for(@article, class: "frontpage") do %>
  <td><%= @article.title %></td>
<% end %>
```
Will generate this HTML output:

```
<div id="article_1234" class="article frontpage">
 <td>Hello World!</td>
</div>
```
#### *6 OVERVIEW OF HELPERS PROVIDED BY ACTION VIEW* 9

## **6.2 AssetTagHelper**

This module provides methods for generating HTML that links views to assets such as images, JavaScript files, stylesheets, and feeds.

By default, Rails links to these assets on the current host in the public folder, but you can direct Rails to link to assets from a dedicated assets server by setting config.action controller.asset host in the application configuration, typically in config/environments/production.rb. For example, let's say your asset host is assets.example.com:

```
config.action_controller.asset_host = "assets.example.com"
image_tag("rails.png") # => <img src="http://assets.example.com/images/rails.png"
alt="Rails" />
```
**6.2.1 register javascript expansion** Register one or more JavaScript files to be included when symbol is passed to javascript include tag. This method is typically intended to be called from plugin initialization to register JavaScript files that the plugin installed in vendor/assets/javascripts.

```
ActionView::Helpers::AssetTagHelper.register_javascript_expansion monkey: ["head", "body",
"tail"]
```

```
javascript_include_tag :monkey # =>
  <script src="/assets/head.js"></script>
  <script src="/assets/body.js"></script>
  <script src="/assets/tail.js"></script>
```
**6.2.2 register stylesheet expansion** Register one or more stylesheet files to be included when symbol is passed to stylesheet link tag. This method is typically intended to be called from plugin initialization to register stylesheet files that the plugin installed in vendor/assets/stylesheets.

```
ActionView::Helpers::AssetTagHelper.register_stylesheet_expansion monkey: ["head", "body",
"tail"]
```

```
stylesheet_link_tag :monkey # =>
  <link href="/assets/head.css" media="screen" rel="stylesheet" />
  <link href="/assets/body.css" media="screen" rel="stylesheet" />
  <link href="/assets/tail.css" media="screen" rel="stylesheet" />
```
**6.2.3 auto discovery link tag** Returns a link tag that browsers and feed readers can use to auto-detect an RSS or Atom feed.

```
auto_discovery_link_tag(:rss, "http://www.example.com/feed.rss", {title: "RSS Feed"}) # =
>
  <link rel="alternate" type="application/rss+xml" title="RSS Feed" href="http://
www.example.com/feed" />
```
#### *6 OVERVIEW OF HELPERS PROVIDED BY ACTION VIEW* 10

**6.2.4 image path** Computes the path to an image asset in the app/assets/images directory. Full paths from the document root will be passed through. Used internally by  $image\_tag$  to build the image path.

## image\_path("edit.png") # => /assets/edit.png

Fingerprint will be added to the filename if config.assets.digest is set to true.

#### image\_path("edit.png") # => /assets/edit-2d1a2db63fc738690021fedb5a65b68e.png

**6.2.5 image url** Computes the url to an image asset in the app/assets/images directory. This will call image path internally and merge with your current host or your asset host.

### image\_url("edit.png") # => http://www.example.com/assets/edit.png

**6.2.6 image tag** Returns an HTML image tag for the source. The source can be a full path or a file that exists in your app/assets/images directory.

image\_tag("icon.png") # => <img src="/assets/icon.png" alt="Icon" />

**6.2.7 javascript include tag** Returns an HTML script tag for each of the sources provided. You can pass in the filename (.js extension is optional) of JavaScript files that exist in your app/assets/javascripts directory for inclusion into the current page or you can pass the full path relative to your document root.

#### javascript\_include\_tag "common" # => <script src="/assets/common.js"></ script>

If the application does not use the asset pipeline, to include the jQuery JavaScript library in your application, pass :defaults as the source. When using :defaults, if an application.js file exists in your app/ assets/javascripts directory, it will be included as well.

#### javascript\_include\_tag :defaults

You can also include all JavaScript files in the app/assets/javascripts directory using :all as the source.

#### iavascript include tag :all

You can also cache multiple JavaScript files into one file, which requires less HTTP connections to download and can better be compressed by gzip (leading to faster transfers). Caching will only happen if ActionController::Base.perform caching is set to true (which is the case by default for the Rails production environment, but not for the development environment).

```
javascript include tag :all, cache: true # =>
  <script src="/javascripts/all.js"></script>
```
**6.2.8 javascript path** Computes the path to a JavaScript asset in the app/assets/javascripts directory. If the source filename has no extension, .js will be appended. Full paths from the document root will be passed through. Used internally by javascript include tag to build the script path.

```
javascript_path "common" # => /assets/common.js
```
**6.2.9 javascript url** Computes the url to a JavaScript asset in the app/assets/javascripts directory. This will call javascript path internally and merge with your current host or your asset host.

```
javascript_url "common" # => http://www.example.com/assets/common.js
```
**6.2.10 stylesheet link tag** Returns a stylesheet link tag for the sources specified as arguments. If you don't specify an extension, .css will be appended automatically.

```
stylesheet_link_tag "application" # => <link href="/assets/application.css" media=
"screen" rel="stylesheet" />
```
You can also include all styles in the stylesheet directory using :all as the source:

```
stylesheet_link_tag :all
```
You can also cache multiple stylesheets into one file, which requires less HTTP connections and can better be compressed by gzip (leading to faster transfers). Caching will only happen if ActionController::Base.perform caching is set to true (which is the case by default for the Rails production environment, but not for the development environment).

```
stylesheet_link_tag :all, cache: true
# => <link href="/assets/all.css" media="screen" rel="stylesheet" />
```
**6.2.11 stylesheet path** Computes the path to a stylesheet asset in the app/assets/stylesheets directory. If the source filename has no extension, .css will be appended. Full paths from the document root will be passed through. Used internally by stylesheet link tag to build the stylesheet path.

```
stylesheet_path "application" # => /assets/application.css
```
**6.2.12 stylesheet url** Computes the url to a stylesheet asset in the app/assets/stylesheets directory. This will call stylesheet path internally and merge with your current host or your asset host.

stylesheet\_url "application" # => http://www.example.com/assets/application.css

## **6.3 AtomFeedHelper**

**6.3.1 atom feed** This helper makes building an Atom feed easy. Here's a full usage example: **config/routes.rb**

```
resources :articles
```
**app/controllers/articles controller.rb**

```
def index
  @articles = Article.all
 respond_to do |format|
    format.html
    format.atom
  end
end
```

```
app/views/articles/index.atom.builder
```

```
atom_feed do |feed|
  feed.title("Articles Index")
  feed.updated((@articles.first.created_at))
  @articles.each do |article|
    feed.entry(article) do |entry|
      entry.title(article.title)
      entry.content(article.body, type: 'html')
      entry.author do |author|
        author.name(article.author_name)
      end
    end
  end
end
```
## **6.4 BenchmarkHelper**

**6.4.1 benchmark** Allows you to measure the execution time of a block in a template and records the result to the log. Wrap this block around expensive operations or possible bottlenecks to get a time reading for the operation.

```
<% benchmark "Process data files" do %>
 <%= expensive_files_operation %>
<% end %>
```
This would add something like "Process data files (0.34523)" to the log, which you can then use to compare timings when optimizing your code.

## **6.5 CacheHelper**

**6.5.1 cache** A method for caching fragments of a view rather than an entire action or page. This technique is useful caching pieces like menus, lists of news topics, static HTML fragments, and so on. This method takes a block that contains the content you wish to cache. See ActionController::Caching::Fragments for more information.

```
<% cache do %>
  <%= render "shared/footer" %>
<% end %>
```
### **6.6 CaptureHelper**

**6.6.1 capture** The capture method allows you to extract part of a template into a variable. You can then use this variable anywhere in your templates or layout.

```
<% @greeting = capture do %>
  <p>Welcome! The date and time is <%= Time.now %></p>
<% end %>
```
The captured variable can then be used anywhere else.

```
<html>
  <head>
    <title>Welcome!</title>
  </head>
  <body>
   <%= @greeting %>
  </body>
</html>
```
**6.6.2 content for** Calling content for stores a block of markup in an identifier for later use. You can make subsequent calls to the stored content in other templates or the layout by passing the identifier as an argument to yield.

For example, let's say we have a standard application layout, but also a special page that requires certain JavaScript that the rest of the site doesn't need. We can use content for to include this JavaScript on our special page without fattening up the rest of the site.

**app/views/layouts/application.html.erb**

```
<html><head>
    <title>Welcome!</title>
    <%= yield :special_script %>
 </head>
 <body>
    <p>Welcome! The date and time is <%= Time.now %></p>
 </body>
</html>
```
**app/views/articles/special.html.erb**

<p>This is a special page.</p> <% content\_for :special\_script do %> <script>alert('Hello!')</script> <% end %>

## **6.7 DateHelper**

**6.7.1 date select** Returns a set of select tags (one for year, month, and day) pre-selected for accessing a specified date-based attribute.

```
date_select("article", "published_on")
```
**6.7.2 datetime select** Returns a set of select tags (one for year, month, day, hour, and minute) preselected for accessing a specified datetime-based attribute.

datetime\_select("article", "published\_on")

**6.7.3 distance of time in words** Reports the approximate distance in time between two Time or Date objects or integers as seconds. Set include seconds to true if you want more detailed approximations.

distance\_of\_time\_in\_words(Time.now, Time.now + 15.seconds) # => less than a minute distance\_of\_time\_in\_words(Time.now, Time.now + 15.seconds, include\_seconds: true) # => less than 20 seconds

**6.7.4 select date** Returns a set of HTML select-tags (one for year, month, and day) pre-selected with the date provided.

# Generates a date select that defaults to the date provided (six days after today) select\_date(Time.today + 6.days)

# Generates a date select that defaults to today (no specified date) select\_date()

**6.7.5 select datetime** Returns a set of HTML select-tags (one for year, month, day, hour, and minute) pre-selected with the datetime provided.

# Generates a datetime select that defaults to the datetime provided (four days after today) select\_datetime(Time.now + 4.days)

# Generates a datetime select that defaults to today (no specified datetime) select datetime()

**6.7.6 select day** Returns a select tag with options for each of the days 1 through 31 with the current day selected.

# Generates a select field for days that defaults to the day for the date provided select\_day(Time.today + 2.days)

# Generates a select field for days that defaults to the number given select\_day(5)

**6.7.7 select hour** Returns a select tag with options for each of the hours 0 through 23 with the current hour selected.

# Generates a select field for hours that defaults to the hours for the time provided select\_hour(Time.now + 6.hours)

**6.7.8 select minute** Returns a select tag with options for each of the minutes 0 through 59 with the current minute selected.

# Generates a select field for minutes that defaults to the minutes for the time provided. select\_minute(Time.now + 6.hours)

**6.7.9 select month** Returns a select tag with options for each of the months January through December with the current month selected.

# Generates a select field for months that defaults to the current month select\_month(Date.today)

**6.7.10 select second** Returns a select tag with options for each of the seconds 0 through 59 with the current second selected.

# Generates a select field for seconds that defaults to the seconds for the time provided select\_second(Time.now + 16.minutes)

**6.7.11 select time** Returns a set of HTML select-tags (one for hour and minute).

# Generates a time select that defaults to the time provided select\_time(Time.now)

**6.7.12 select year** Returns a select tag with options for each of the five years on each side of the current, which is selected. The five year radius can be changed using the : start\_year and : end\_year keys in the options.

# Generates a select field for five years on either side of Date.today that defaults to the current year select\_year(Date.today)

# Generates a select field from 1900 to 2009 that defaults to the current year select\_year(Date.today, start\_year: 1900, end\_year: 2009)

**6.7.13 time ago in words** Like distance of time in words, but where to time is fixed to Time.now.

time\_ago\_in\_words(3.minutes.from\_now) # => 3 minutes

**6.7.14 time select** Returns a set of select tags (one for hour, minute and optionally second) pre-selected for accessing a specified time-based attribute. The selects are prepared for multi-parameter assignment to an Active Record object.

# Creates a time select tag that, when POSTed, will be stored in the order variable in the submitted attribute time\_select("order", "submitted")

#### **6.8 DebugHelper**

Returns a pre tag that has object dumped by YAML. This creates a very readable way to inspect an object.

```
my\_hash = {'first' \Rightarrow 1, 'second' \Rightarrow 'two', 'third' \Rightarrow [1,2,3]}debug(my_hash)
```

```
<pre class='debug_dump'>---
first: 1
second: two
third:
- 1
- 2
- 3
</pre>
```
## **6.9 FormHelper**

Form helpers are designed to make working with models much easier compared to using just standard HTML elements by providing a set of methods for creating forms based on your models. This helper generates the HTML for forms, providing a method for each sort of input (e.g., text, password, select, and so on). When the form is submitted (i.e., when the user hits the submit button or form.submit is called via JavaScript), the form inputs will be bundled into the params object and passed back to the controller.

There are two types of form helpers: those that specifically work with model attributes and those that don't. This helper deals with those that work with model attributes; to see an example of form helpers that don't work with model attributes, check the ActionView::Helpers::FormTagHelper documentation.

The core method of this helper, form for, gives you the ability to create a form for a model instance; for example, let's say that you have a model Person and want to create a new instance of it:

```
# Note: a @person variable will have been created in the controller (e.g. @person =
Person.new)
<%= form_for @person, url: {action: "create"} do |f| %>
  <%= f.text_field :first_name %>
  <%= f.text_field :last_name %>
  <%= submit_tag 'Create' %>
<% end %>
```
The HTML generated for this would be:

```
<form action="/people/create" method="post">
  <input id="person_first_name" name="person[first_name]" type="text" />
  <input id="person_last_name" name="person[last_name]" type="text" />
  <input name="commit" type="submit" value="Create" />
</form>
```
The params object created when this form is submitted would look like:

```
{"action" => "create", "controller" => "people", "person" => {"first_name" =>
"William", "last_name" => "Smith"}}
```
The params hash has a nested person value, which can therefore be accessed with params[:person] in the controller.

**6.9.1 check\_box** Returns a checkbox tag tailored for accessing a specified attribute.

```
# Let's say that @article.validated? is 1:
check_box("article", "validated")
# => <input type="checkbox" id="article_validated" name="article[validated]" value=
"1" />
# <input name="article[validated]" type="hidden" value="0" />
```
**6.9.2 fields for** Creates a scope around a specific model object like form for, but doesn't create the form tags themselves. This makes fields for suitable for specifying additional model objects in the same form:

```
<%= form_for @person, url: {action: "update"} do |person_form| %>
 First name: <%= person_form.text_field :first_name %>
 Last name : <%= person_form.text_field :last_name %>
  <%= fields_for @person.permission do |permission_fields| %>
   Admin? : <%= permission_fields.check_box :admin %>
  \langle\% end \%<% end %>
```
**6.9.3 file field** Returns a file upload input tag tailored for accessing a specified attribute.

```
file_field(:user, :avatar)
# => <input type="file" id="user_avatar" name="user[avatar]" />
```
**6.9.4 form for** Creates a form and a scope around a specific model object that is used as a base for questioning about values for the fields.

```
<%= form_for @article do |f| %>
  <%= f.label :title, 'Title' %>:
  <%= f.text_field :title %><br>
  <%= f.label :body, 'Body' %>:
  <%= f.text_area :body %><br>
<% end %>
```
**6.9.5 hidden field** Returns a hidden input tag tailored for accessing a specified attribute.

```
hidden_field(:user, :token)
# => <input type="hidden" id="user_token" name="user[token]" value="#{@user.token}" /
\ddot{\phantom{1}}
```
**6.9.6 label** Returns a label tag tailored for labelling an input field for a specified attribute.

```
label(:article, :title)
# => <label for="article_title">Title</label>
```
**6.9.7 password field** Returns an input tag of the "password" type tailored for accessing a specified attribute.

```
password_field(:login, :pass)
# => <input type="text" id="login_pass" name="login[pass]" value="#{@login.pass}" /
>
```
**6.9.8 radio button** Returns a radio button tag for accessing a specified attribute.

```
# Let's say that @article.category returns "rails":
radio_button("article", "category", "rails")
radio_button("article", "category", "java")
# => <input type="radio" id="article_category_rails" name="article[category]" value=
"rails" checked="checked" />
# <input type="radio" id="article_category_java" name="article[category]" value=
"java" />
```
**6.9.9 text area** Returns a textarea opening and closing tag set tailored for accessing a specified attribute.

```
text_area(:comment, :text, size: "20x30")
# => <textarea cols="20" rows="30" id="comment_text" name="comment[text]">
# #{@comment.text}
# </textarea>
```
**6.9.10 text field** Returns an input tag of the "text" type tailored for accessing a specified attribute.

```
text_field(:article, :title)
# => <input type="text" id="article_title" name="article[title]" value="#
{@article.title}" />
```
**6.9.11 email field** Returns an input tag of the "email" type tailored for accessing a specified attribute.

```
email_field(:user, :email)
# => <input type="email" id="user_email" name="user[email]" value="#{@user.email}" /
>
```
**6.9.12 url\_field** Returns an input tag of the "url" type tailored for accessing a specified attribute.

```
url_field(:user, :url)
# => <input type="url" id="user_url" name="user[url]" value="#{@user.url}" />
```
## **6.10 FormOptionsHelper**

Provides a number of methods for turning different kinds of containers into a set of option tags.

**6.10.1 collection select** Returns select and option tags for the collection of existing return values of method for object's class.

Example object structure for use with this method:

```
class Article < ActiveRecord::Base
  belongs_to :author
end
class Author < ActiveRecord::Base
 has_many :articles
 def name_with_initial
    "#{first_name.first}. #{last_name}"
  end
end
```
Sample usage (selecting the associated Author for an instance of Article,  $\text{Carticle})$ :

```
collection_select(:article, :author_id, Author.all, :id, :name_with_initial, {prompt:
true})
```
If @article.author id is 1, this would return:

```
<select name="article[author_id]">
  <option value="">Please select</option>
  <option value="1" selected="selected">D. Heinemeier Hansson</option>
  <option value="2">D. Thomas</option>
  <option value="3">M. Clark</option>
</select>
```
**6.10.2 collection radio buttons** Returns radio button tags for the collection of existing return values of method for object's class.

Example object structure for use with this method:

```
class Article < ActiveRecord::Base
 belongs_to :author
end
class Author < ActiveRecord::Base
 has_many :articles
 def name_with_initial
    "#{first_name.first}. #{last_name}"
  end
end
```
#### *6 OVERVIEW OF HELPERS PROVIDED BY ACTION VIEW* 20

Sample usage (selecting the associated Author for an instance of Article, Carticle):

```
collection_radio_buttons(:article, :author_id, Author.all, :id, :name_with_initial)
```
If @article.author id is 1, this would return:

```
<input id="article_author_id_1" name="article[author_id]" type="radio" value="1"
checked="checked" />
<label for="article_author_id_1">D. Heinemeier Hansson</label>
<input id="article_author_id_2" name="article[author_id]" type="radio" value="2" />
<label for="article_author_id_2">D. Thomas</label>
<input id="article_author_id_3" name="article[author_id]" type="radio" value="3" />
<label for="article_author_id_3">M. Clark</label>
```
**6.10.3 collection check boxes** Returns check box tags for the collection of existing return values of method for object's class.

Example object structure for use with this method:

```
class Article < ActiveRecord::Base
 has_and_belongs_to_many :authors
end
```

```
class Author < ActiveRecord::Base
 has_and_belongs_to_many :articles
  def name_with_initial
    "#{first_name.first}. #{last_name}"
  end
end
```
Sample usage (selecting the associated Authors for an instance of Article, @article):

```
collection_check_boxes(:article, :author_ids, Author.all, :id, :name_with_initial)
```
If @article.author\_ids is [1], this would return:

```
<input id="article_author_ids_1" name="article[author_ids][]" type="checkbox" value="1"
checked="checked" />
<label for="article_author_ids_1">D. Heinemeier Hansson</label>
<input id="article_author_ids_2" name="article[author_ids][]" type="checkbox" value="2"
/>
<label for="article_author_ids_2">D. Thomas</label>
<input id="article_author_ids_3" name="article[author_ids][]" type="checkbox" value="3"
/>
<label for="article_author_ids_3">M. Clark</label>
<input name="article[author_ids][]" type="hidden" value="" />
```
**6.10.4 country options for select** Returns a string of option tags for pretty much any country in the world.

**6.10.5 country select** Returns select and option tags for the given object and method, using country options for select to generate the list of option tags.

**6.10.6 option groups from collection for select** Returns a string of option tags, like options from collection for select, but groups them by optgroup tags based on the object relationships of the arguments.

Example object structure for use with this method:

```
class Continent < ActiveRecord::Base
 has many : countries
  # attribs: id, name
end
class Country < ActiveRecord::Base
 belongs_to :continent
  # attribs: id, name, continent_id
end
   Sample usage:
option_groups_from_collection_for_select(@continents, :countries, :name, :id, :name, 3)
   Possible output:
<optgroup label="Africa">
  <option value="1">Egypt</option>
  <option value="4">Rwanda</option>
  ...
</optgroup>
<optgroup label="Asia">
  <option value="3" selected="selected">China</option>
```

```
...
</optgroup>
```
Note: Only the optgroup and option tags are returned, so you still have to wrap the output in an appropriate select tag.

**6.10.7 options for select** Accepts a container (hash, array, enumerable, your type) and returns a string of option tags.

```
options_for_select([ "VISA", "MasterCard" ])
# => <option>VISA</option> <option>MasterCard</option>
```
<option value="12">India</option> <option value="5">Japan</option>

Note: Only the option tags are returned, you have to wrap this call in a regular HTML select tag.

**6.10.8 options from collection for select** Returns a string of option tags that have been compiled by iterating over the collection and assigning the result of a call to the value method as the option value and the text method as the option text.

# options\_from\_collection\_for\_select(collection, value\_method, text\_method, selected = nil)

For example, imagine a loop iterating over each person in @project.people to generate an input tag:

```
options_from_collection_for_select(@project.people, "id", "name")
# => <option value="#{person.id}">#{person.name}</option>
```
Note: Only the option tags are returned, you have to wrap this call in a regular HTML select tag.

**6.10.9 select** Create a select tag and a series of contained option tags for the provided object and method.

Example:

select("article", "person\_id", Person.all.collect {|p| [ p.name, p.id ] }, {include\_blank: true})

If @article.person id is 1, this would become:

```
<select name="article[person_id]">
 <option value=""></option>
 <option value="1" selected="selected">David</option>
 <option value="2">Sam</option>
 <option value="3">Tobias</option>
</select>
```
**6.10.10 time zone options for select** Returns a string of option tags for pretty much any time zone in the world.

**6.10.11 time zone select** Returns select and option tags for the given object and method, using time zone options for select to generate the list of option tags.

time\_zone\_select( "user", "time\_zone")

**6.10.12 date field** Returns an input tag of the "date" type tailored for accessing a specified attribute.

date\_field("user", "dob")

#### **6.11 FormTagHelper**

Provides a number of methods for creating form tags that don't rely on an Active Record object assigned to the template like FormHelper does. Instead, you provide the names and values manually.

**6.11.1 check box tag** Creates a check box form input tag.

```
check_box_tag 'accept'
# => <input id="accept" name="accept" type="checkbox" value="1" />
```
**6.11.2 field set tag** Creates a field set for grouping HTML form elements.

```
<%= field_set_tag do %>
  <p><%= text_field_tag 'name' %></p>
<% end %>
# => <fieldset><p><input id="name" name="name" type="text" /></
p></fieldset>
```
**6.11.3 file field tag** Creates a file upload field.

```
<%= form_tag({action:"post"}, multipart: true) do %>
  <label for="file">File to Upload</label> <%= file_field_tag "file" %>
  <%= submit_tag %>
<% end %>
```
Example output:

```
file_field_tag 'attachment'
# => <input id="attachment" name="attachment" type="file" />
```
**6.11.4 form tag** Starts a form tag that points the action to an url configured with url for options just like ActionController::Base#url\_for.

```
<%= form_tag '/articles' do %>
  <div><%= submit_tag 'Save' %></div>
\langle\% end \%# => <form action="/articles" method="post"><div><input type="submit"
name="submit" value="Save" /></div></form>
```
**6.11.5 hidden field tag** Creates a hidden form input field used to transmit data that would be lost due to HTTP's statelessness or data that should be hidden from the user.

```
hidden_field_tag 'token', 'VUBJKB23UIVI1UU1VOBVI@'
# => <input id="token" name="token" type="hidden" value="VUBJKB23UIVI1UU1VOBVI@" /
>
```
**6.11.6 image submit tag** Displays an image which when clicked will submit the form.

```
image_submit_tag("login.png")
# => <input src="/images/login.png" type="image" />
```
**6.11.7 label tag** Creates a label field.

```
label_tag 'name'
# => <label for="name">Name</label>
```
**6.11.8 password field tag** Creates a password field, a masked text field that will hide the users input behind a mask character.

```
password_field_tag 'pass'
# => <input id="pass" name="pass" type="password" />
```
**6.11.9 radio button tag** Creates a radio button; use groups of radio buttons named the same to allow users to select from a group of options.

```
radio_button_tag 'gender', 'male'
# => <input id="gender_male" name="gender" type="radio" value="male" />
```
**6.11.10 select tag** Creates a dropdown selection box.

```
select_tag "people", "<option>David</option>"
# => <select id="people" name="people"><option>David</option></
select>
```
**6.11.11 submit tag** Creates a submit button with the text provided as the caption.

```
submit_tag "Publish this article"
# => <input name="commit" type="submit" value="Publish this article" />
```
**6.11.12 text area tag** Creates a text input area; use a textarea for longer text inputs such as blog posts or descriptions.

```
text_area_tag 'article'
# => <textarea id="article" name="article"></textarea>
```
**6.11.13 text field tag** Creates a standard text field; use these text fields to input smaller chunks of text like a username or a search query.

```
text_field_tag 'name'
# => <input id="name" name="name" type="text" />
```
**6.11.14 email field tag** Creates a standard input field of email type.

```
email_field_tag 'email'
# => <input id="email" name="email" type="email" />
```
**6.11.15 url field tag** Creates a standard input field of url type.

```
url_field_tag 'url'
# => <input id="url" name="url" type="url" />
```
**6.11.16 date field tag** Creates a standard input field of date type.

```
date_field_tag "dob"
# => <input id="dob" name="dob" type="date" />
```
### **6.12 JavaScriptHelper**

Provides functionality for working with JavaScript in your views.

**6.12.1 button\_to\_function** Returns a button that'll trigger a JavaScript function using the onclick handler. Examples:

```
button_to_function "Greeting", "alert('Hello world!')"
button_to_function "Delete", "if (confirm('Really?')) do_delete()"
button_to_function "Details" do |page|
 page[:details].visual_effect :toggle_slide
end
```
**6.12.2 define javascript functions** Includes the Action Pack JavaScript libraries inside a single script tag.

**6.12.3 escape javascript** Escape carrier returns and single and double quotes for JavaScript segments.

**6.12.4 javascript tag** Returns a JavaScript tag wrapping the provided code.

javascript\_tag "alert('All is good')"

```
<script>
//<![CDATA[
alert('All is good')
//]]>
</script>
```
**6.12.5 link to function** Returns a link that will trigger a JavaScript function using the onclick handler and return false after the fact.

link to function "Greeting", "alert('Hello world!')" # => <a onclick="alert('Hello world!'); return false;" href="#">Greeting</a>

## **6.13 NumberHelper**

Provides methods for converting numbers into formatted strings. Methods are provided for phone numbers, currency, percentage, precision, positional notation, and file size.

**6.13.1 number to currency** Formats a number into a currency string (e.g., \$13.65).

number\_to\_currency(1234567890.50) # => \$1,234,567,890.50

**6.13.2 number to human size** Formats the bytes in size into a more understandable representation; useful for reporting file sizes to users.

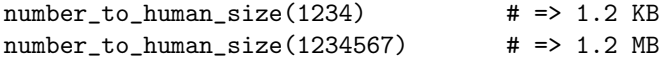

**6.13.3 number to percentage** Formats a number as a percentage string.

```
number_to_percentage(100, precision: 0) # => 100%
```
**6.13.4 number\_to\_phone** Formats a number into a US phone number.

number\_to\_phone(1235551234) # => 123-555-1234

**6.13.5 number with delimiter** Formats a number with grouped thousands using a delimiter. number\_with\_delimiter(12345678) # => 12,345,678

**6.13.6 number with precision** Formats a number with the specified level of precision, which defaults to 3.

number\_with\_precision(111.2345) # => 111.235 number\_with\_precision(111.2345, 2) # => 111.23

### **6.14 SanitizeHelper**

The SanitizeHelper module provides a set of methods for scrubbing text of undesired HTML elements.

**6.14.1 sanitize** This sanitize helper will HTML encode all tags and strip all attributes that aren't specifically allowed.

sanitize @article.body

If either the :attributes or :tags options are passed, only the mentioned tags and attributes are allowed and nothing else.

sanitize @article.body, tags: %w(table tr td), attributes: %w(id class style)

To change defaults for multiple uses, for example adding table tags to the default:

```
class Application < Rails::Application
  config.action_view.sanitized_allowed_tags = 'table', 'tr', 'td'
end
```
**6.14.2 sanitize css(style)** Sanitizes a block of CSS code.

**6.14.3 strip\_links(html)** Strips all link tags from text leaving just the link text.

```
strip_links("<a href="http://rubyonrails.org">Ruby on Rails</a>")
# => Ruby on Rails
```

```
strip_links("emails to <a href="mailto:me@email.com">me@email.com</a>.")
# => emails to me@email.com.
```

```
strip_links('Blog: <a href="http://myblog.com/">Visit</a>.')
# => Blog: Visit.
```
**6.14.4 strip tags(html)** Strips all HTML tags from the html, including comments. This uses the html-scanner tokenizer and so its HTML parsing ability is limited by that of html-scanner.

```
strip_tags("Strip <i>these</i> tags!")
# => Strip these tags!
strip_tags("<b>Bold</b> no more! <a href='more.html'>See more</a>
")
# => Bold no more! See more
```
NB: The output may still contain unescaped '*<*', '*>*', '&' characters and confuse browsers.

### **6.15 CsrfHelper**

Returns meta tags "csrf-param" and "csrf-token" with the name of the cross-site request forgery protection parameter and token, respectively.

```
<%= csrf_meta_tags %>
```
Regular forms generate hidden fields so they do not use these tags. More details can be found in the Rails Security Guide.

## **7 Localized Views**

[Action View ha](security.html#cross-site-request-forgery-csrf)s the ability render different templates depending on the current locale.

For example, suppose you have a ArticlesController with a show action. By default, calling this action will render app/views/articles/show.html.erb. But if you set I18n.locale = :de, then app/ views/articles/show.de.html.erb will be rendered instead. If the localized template isn't present, the undecorated version will be used. This means you're not required to provide localized views for all cases, but they will be preferred and used if available.

You can use the same technique to localize the rescue files in your public directory. For example, setting I18n.locale = :de and creating public/500.de.html and public/404.de.html would allow you to have localized rescue pages.

Since Rails doesn't restrict the symbols that you use to set I18n.locale, you can leverage this system to display different content depending on anything you like. For example, suppose you have some "expert" users that should see different pages from "normal" users. You could add the following to app/controllers/ application.rb:

```
before_action :set_expert_locale
def set_expert_locale
  I18n.locale = :expert if current_user.expert?
end
```
Then you could create special views like app/views/articles/show.expert.html.erb that would only be displayed to expert users.

You can read more about the Rails Internationalization (I18n) API here.

## **8 Feedback**

You're encouraged to help improve the quality of this guide.

Please contribute if you see any typos or factual errors. To get started, you can read our documentation contributions section.

You may also find incomplete content, or stuff that is not up to date. Please do add any missing documentation for master. Make sure to check Edge Guides first to verify if the issues are already fixed or not on the master branch. Check the Ruby on Rails Guides Guidelines for style and conventions.

[If for wha](http://edgeguides.rubyonrails.org/contributing_to_ruby_on_rails.html#contributing-to-the-rails-documentation)tever reason you spot something to fix but cannot patch it yourself, please open an issue.

And last but not least, any kind of discussion regarding Ruby on Rails documentation is very welcome in the rubyonrails-docs mailing list.